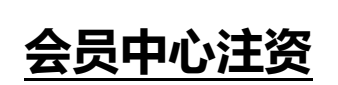

**MEGA RICH GROUP LIMITED** 創富盈曆 ·分享財富

**注资流程**

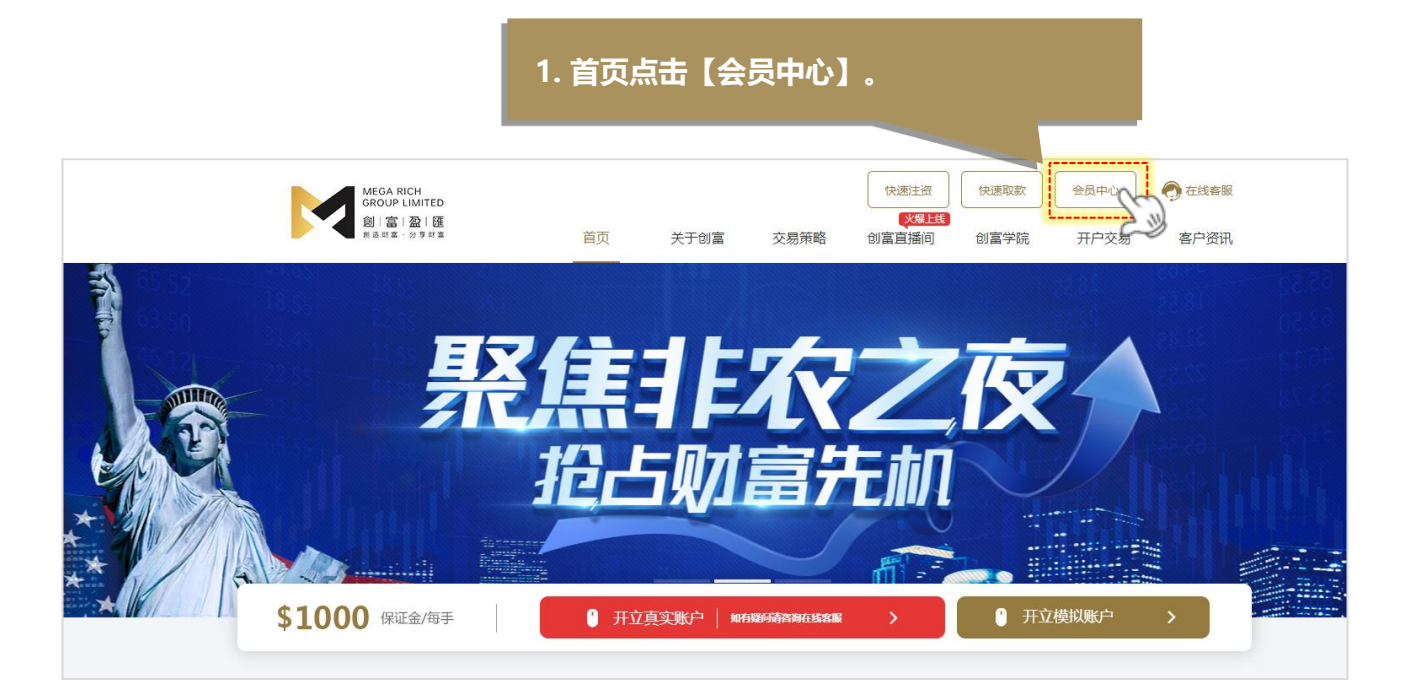

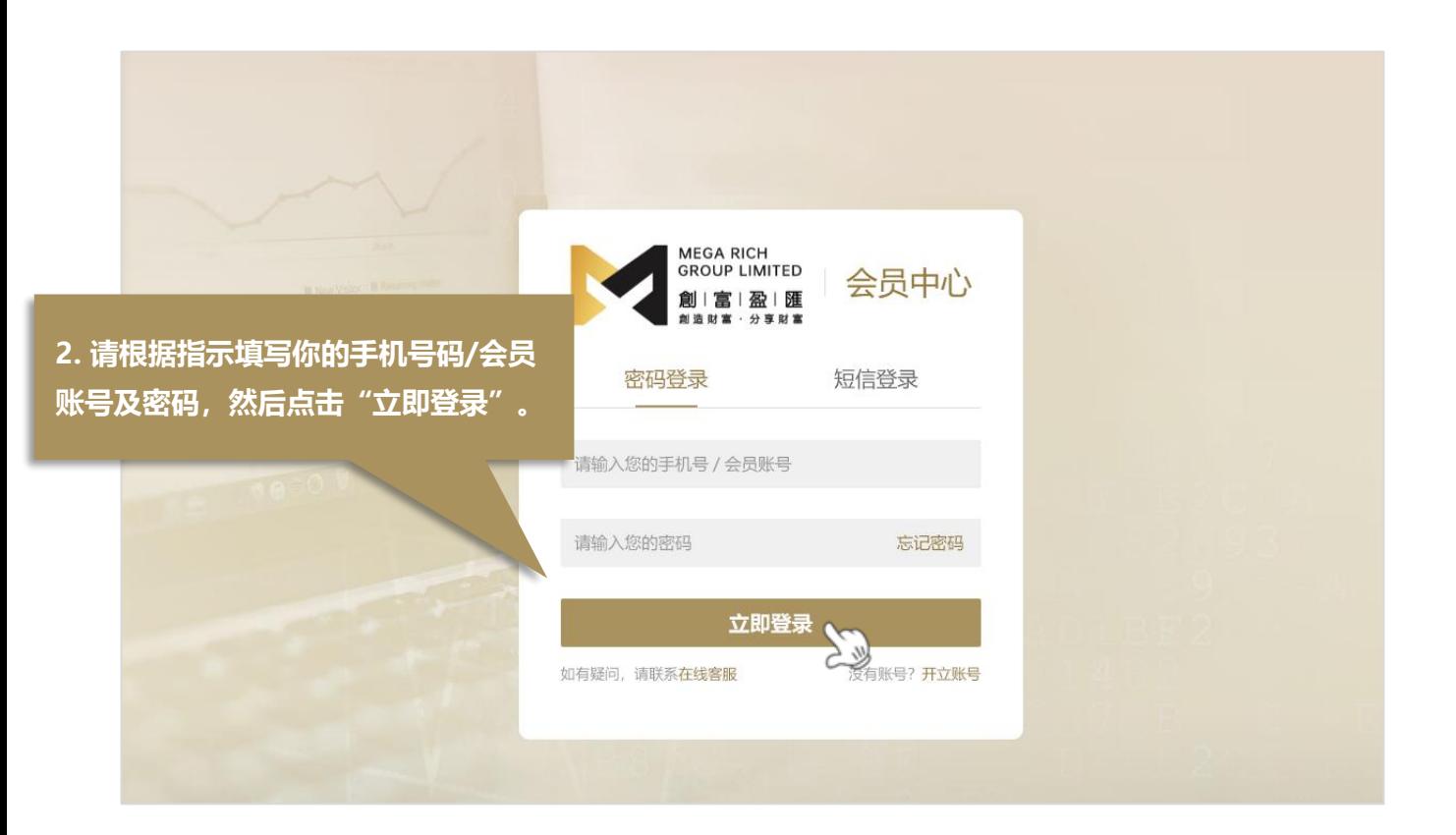

Copyright © 创富盈汇环球投资有限公司 版权所有, 不得转载

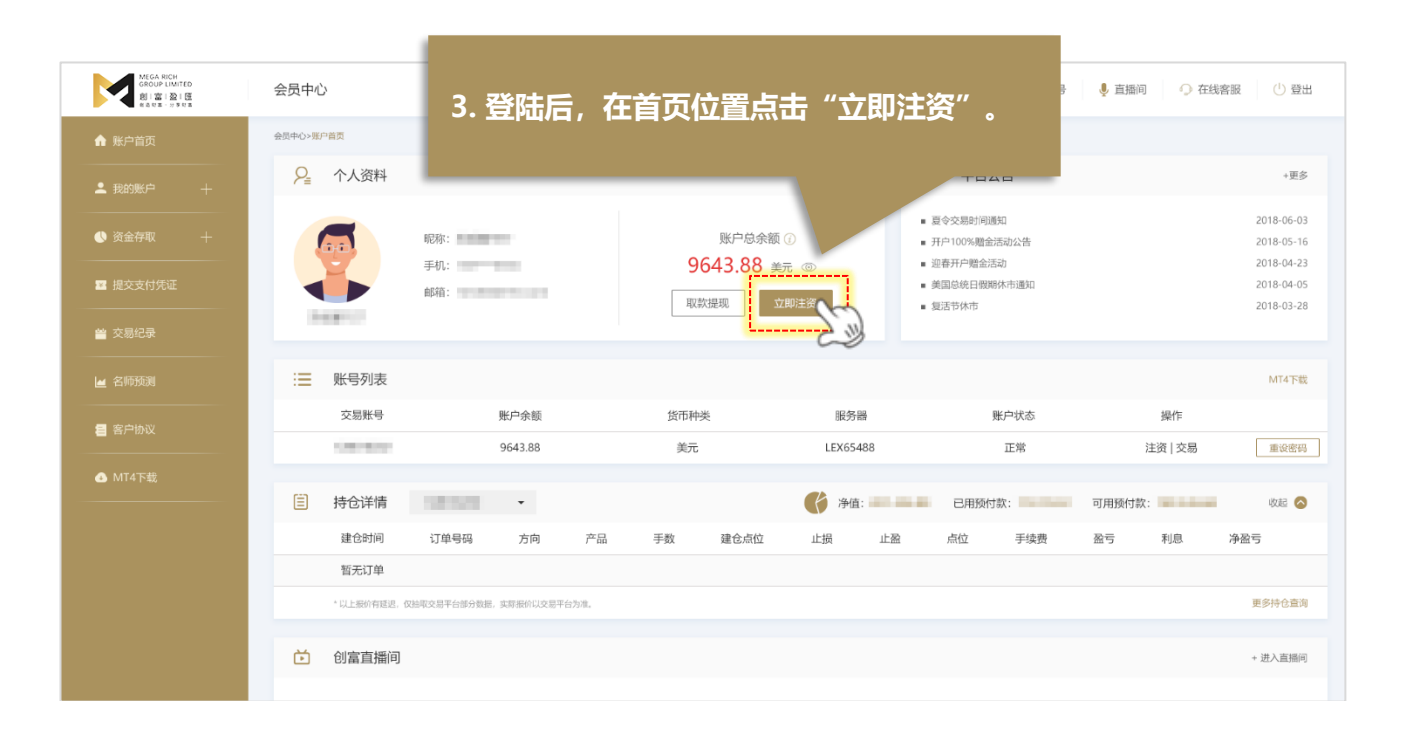

**MEGA RICH GROUP LIMITED** 創富盈曆 創造財富·分享財富

## **4. 注资前请按照以下步骤操作: ① 确认交易账号无误 ② 输入存款金额(不少于 50 美元) ③ 选择支付方式 ④ 点击"确认注资",根据各渠道注资指引进行操作。**MEGARICH ↓ 直播间 ○ 在线客服 ① 登出 <br>同中心>資金存取>注3 **③ 网上注资** (请使用最高版本)e浏览器进行注资。  $2$  FRAME  $\label{eq:11} \begin{array}{lll} \text{maximize} & & \sim & \\ \end{array}$ 交易账号: <br>|**南输入注资金额,50美元起**<br>| <del>カライオー | インプリー | インプリー | 大民币 | 「女际兑换汇率和金额请以支付平台的最终交易结果显示为准</del> 注资金额 请选择支付方式: 有线线 在线线 推荐通道 ■ 客户协 支付宝扫码支付 (不限笔数) 微信支付 (快速注资) 古  $\bullet$ 银联支付 (一)  $\bullet$  MT4下载 银联支付 (二) 银联支付 (三) 银联支付 (四) 银联支付 (五) 银联支付 (六) 确认注资

Copyright © 创富盈汇环球投资有限公司 版权所有, 不得转载

**注资流程**

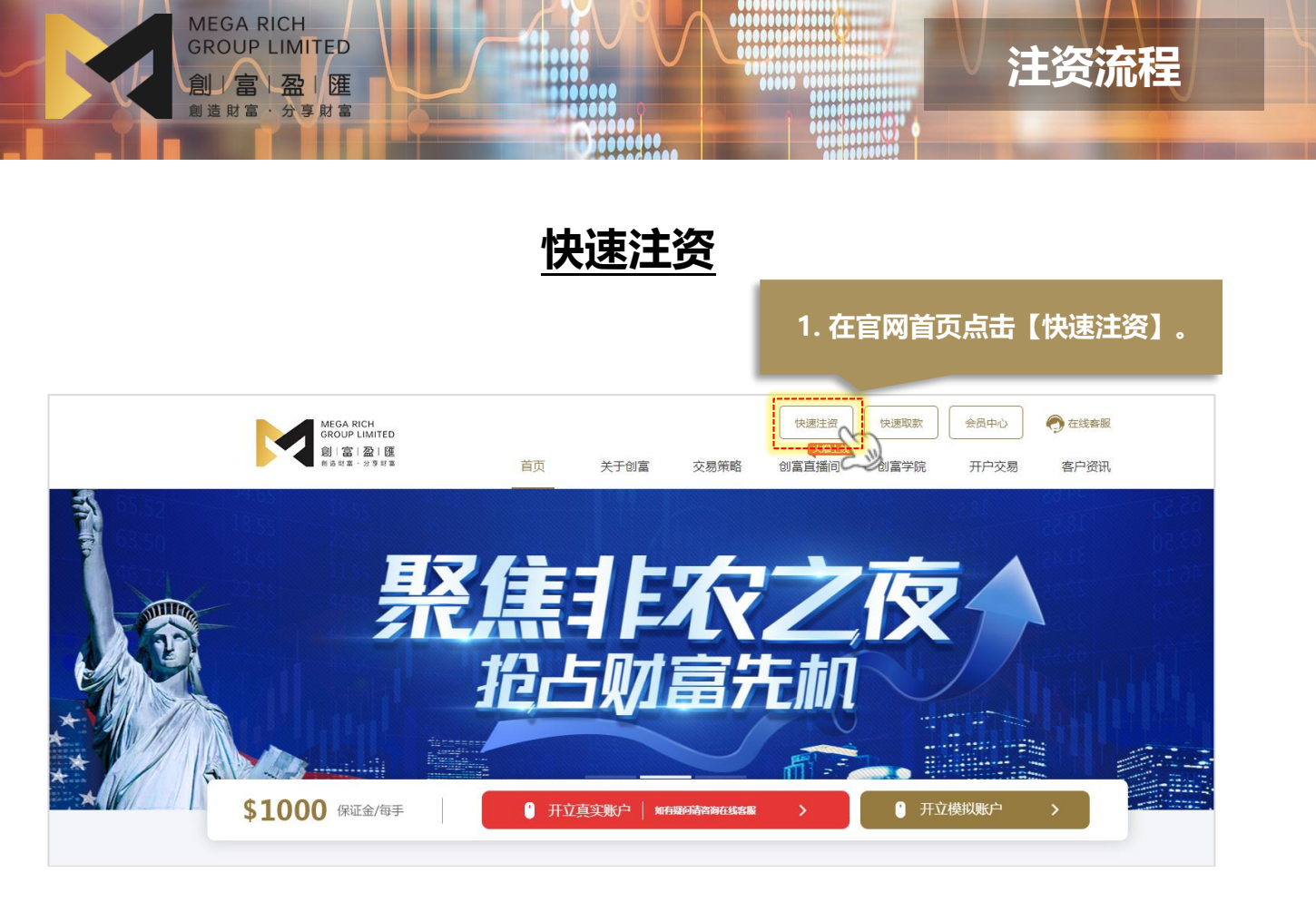

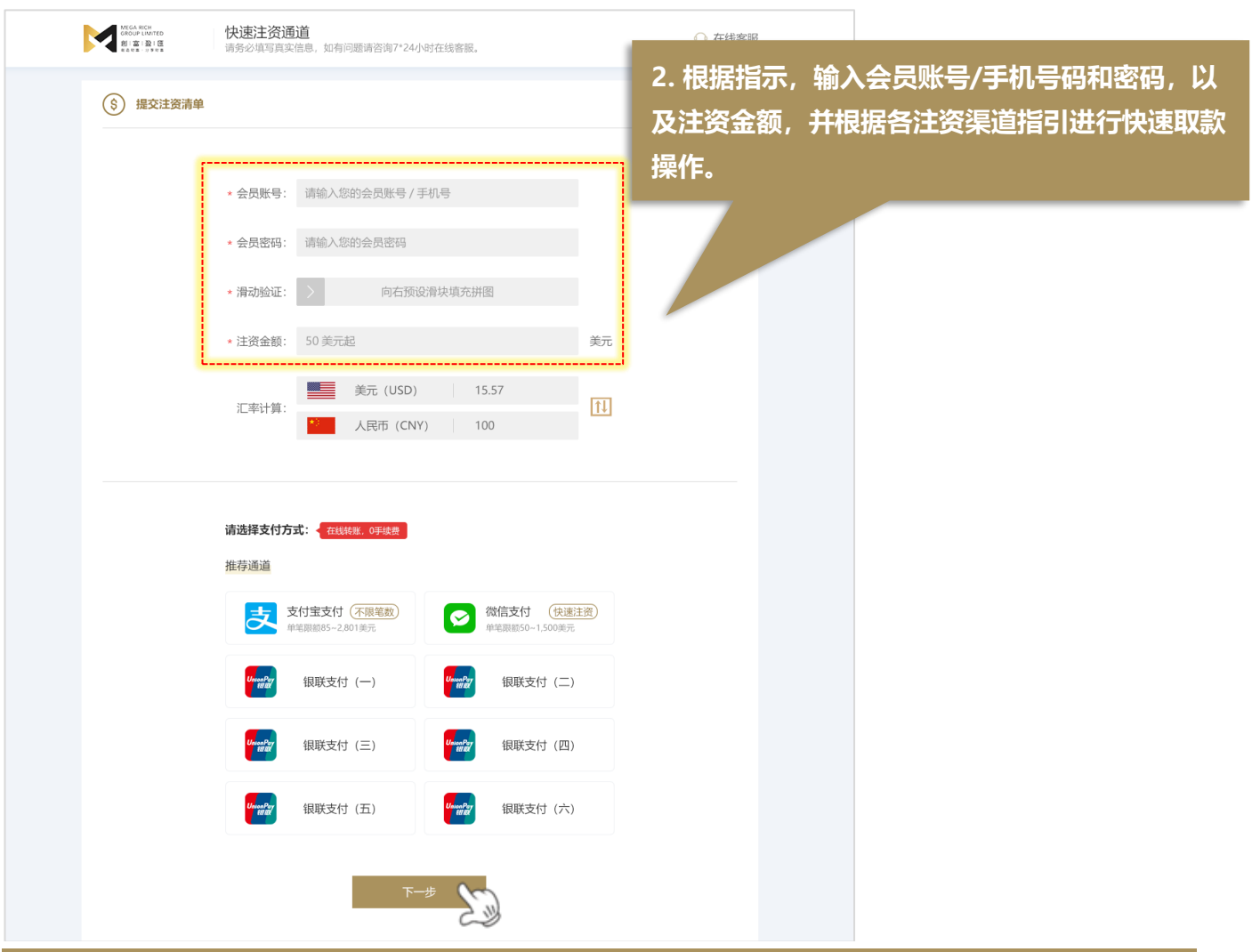

Copyright © 创富盈汇环球投资有限公司 版权所有, 不得转载